## **BACK TO SCHOOL** T E C H N O L O G Y G U I D E

"It is clear that technology can be a tool for good, and truly it is a tool for good,... but it can never replace contact between us." -Pope Francis

Laura Hickey: lhickey@desalesmedia.org

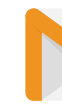

Shirley Alulema: salulema@desalesmedia.org

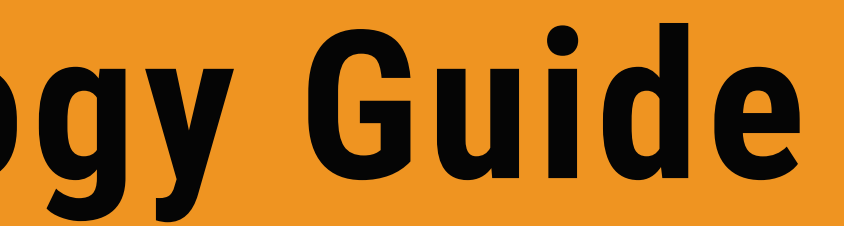

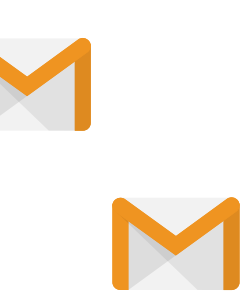

This is a Back to School Technology Resource Guide with best practices, tips, and resources for a successful start to the school year. Following these procedures will help with the maintenance, safety, and preservation of all devices. As you explore our guide, please note that all of our text & images are clickable.

Please take this opportunity to establish the best routines and rituals for your school and include all the stakeholders- students, parents, teachers, administration, etc.

## **Back To School Technology Guide**

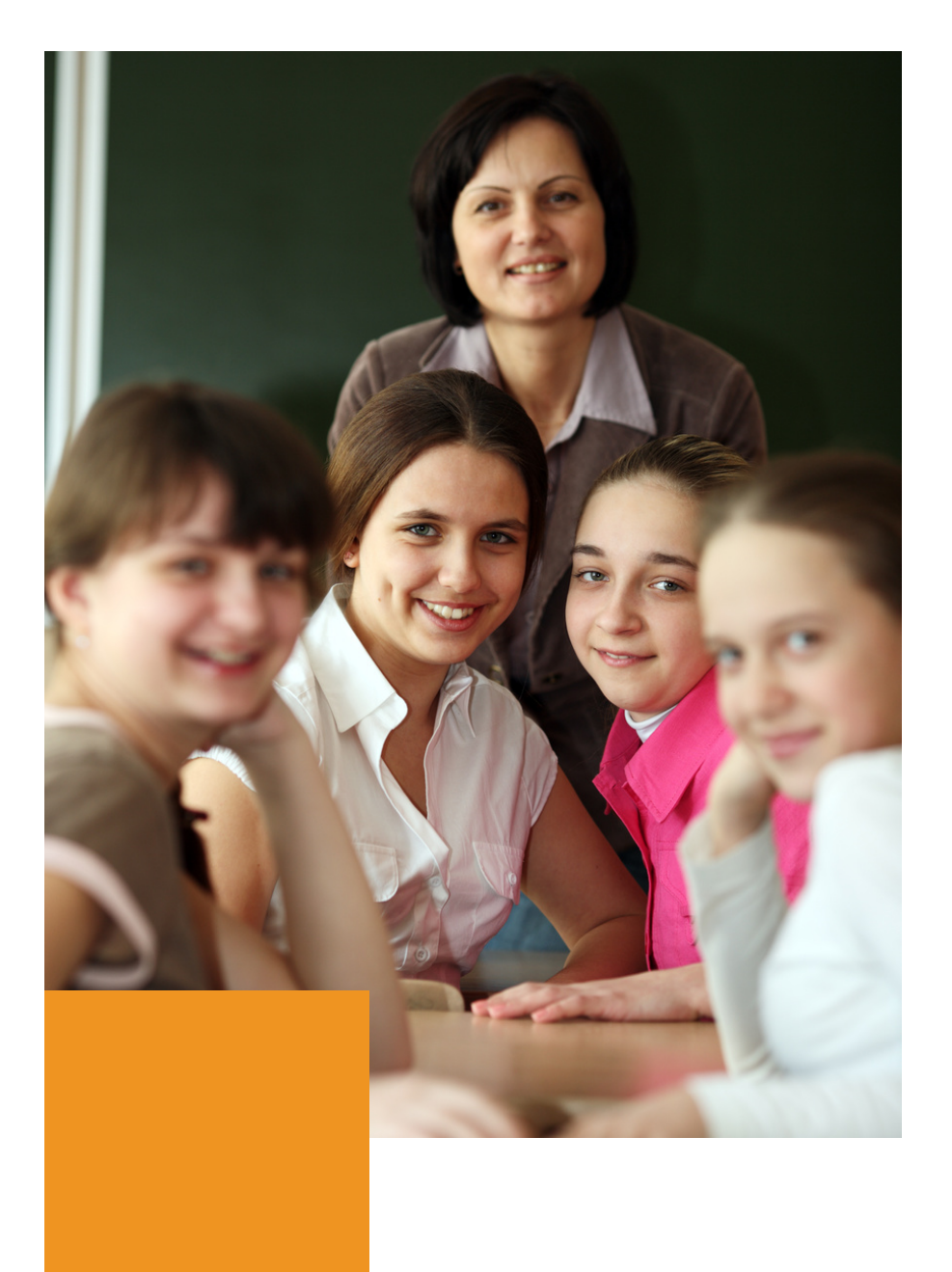

# **Content**

- [Preparing](#page-4-0) Devices
- Device [Inventory](#page-7-0)
- Device [Storage](#page-8-0)
- Digital [Citizenship](#page-12-0)
- CTN Digital [Resources](#page-16-0)

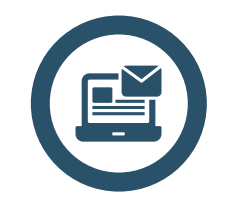

- [Administration](#page-13-0) Checklist
- [Freckle](#page-14-0)
- Discovery [Education](#page-15-0)

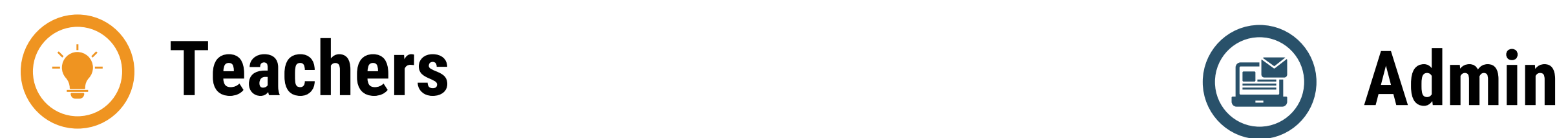

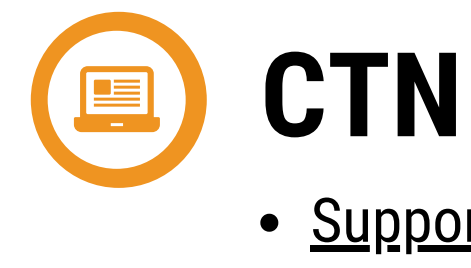

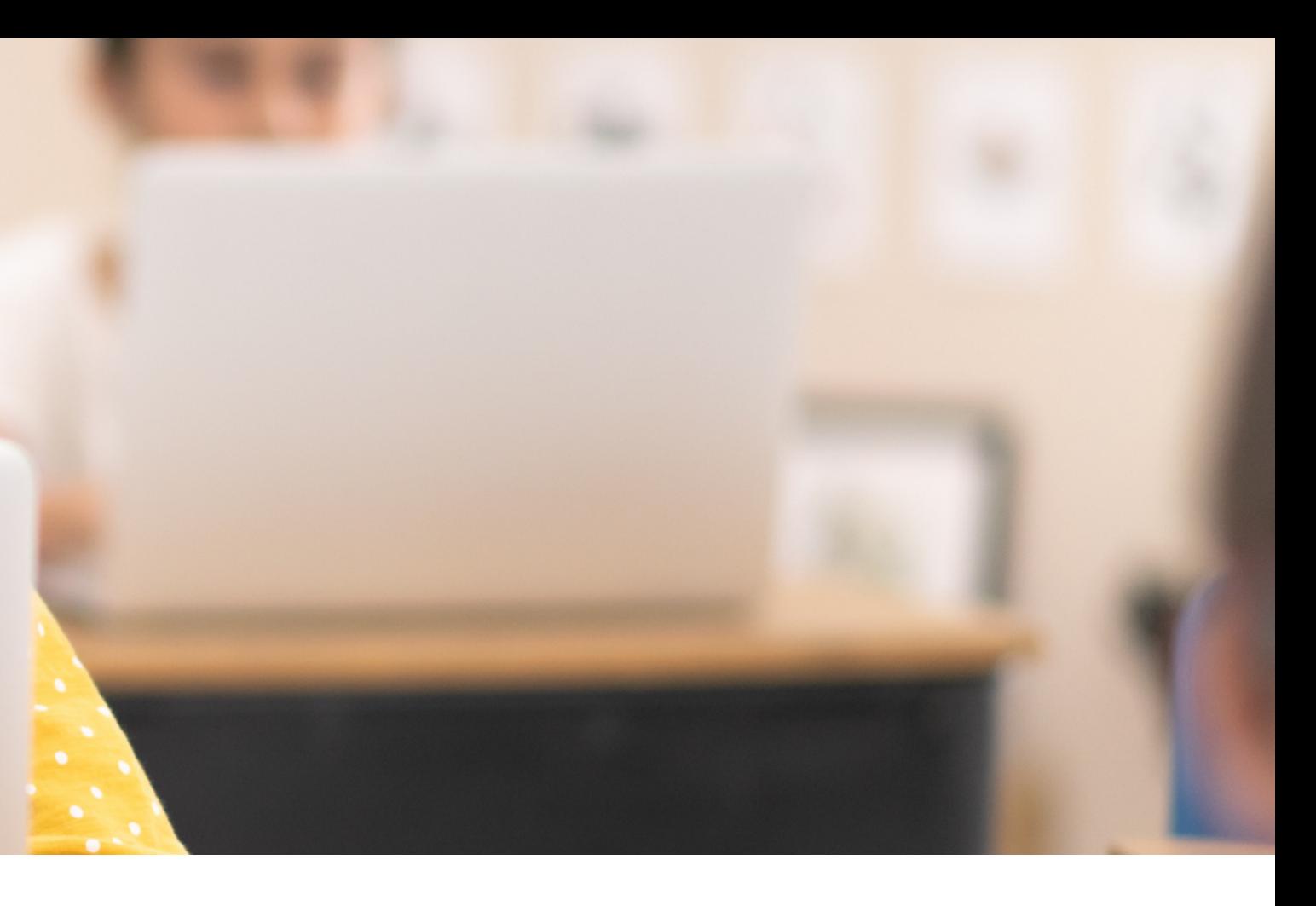

• Support & [Services](#page-16-0)

# **Content**

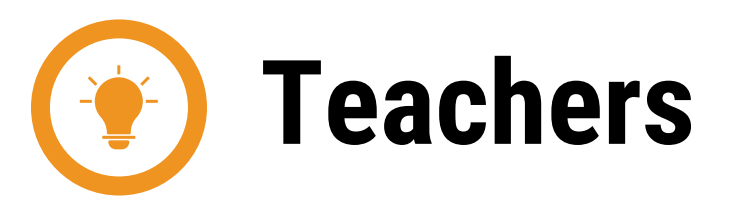

- [Preparing](#page-4-0) Devices
- Device [Inventory](#page-7-0)
- Device [Storage](#page-8-0)
- Digital [Citizenship](#page-12-0)
- CTN Digital [Resources](#page-16-0)

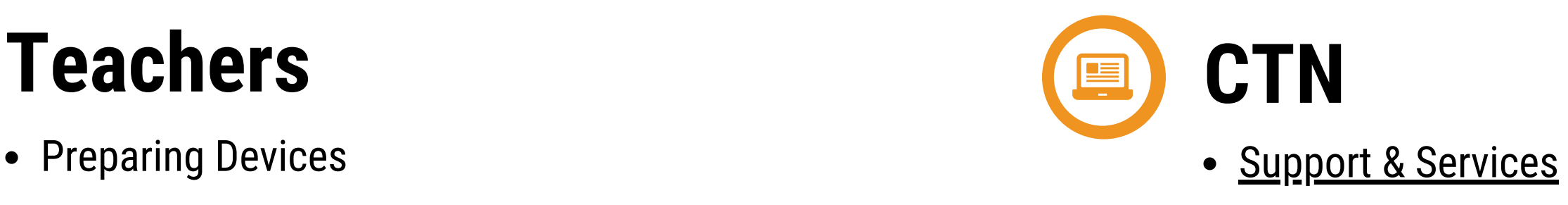

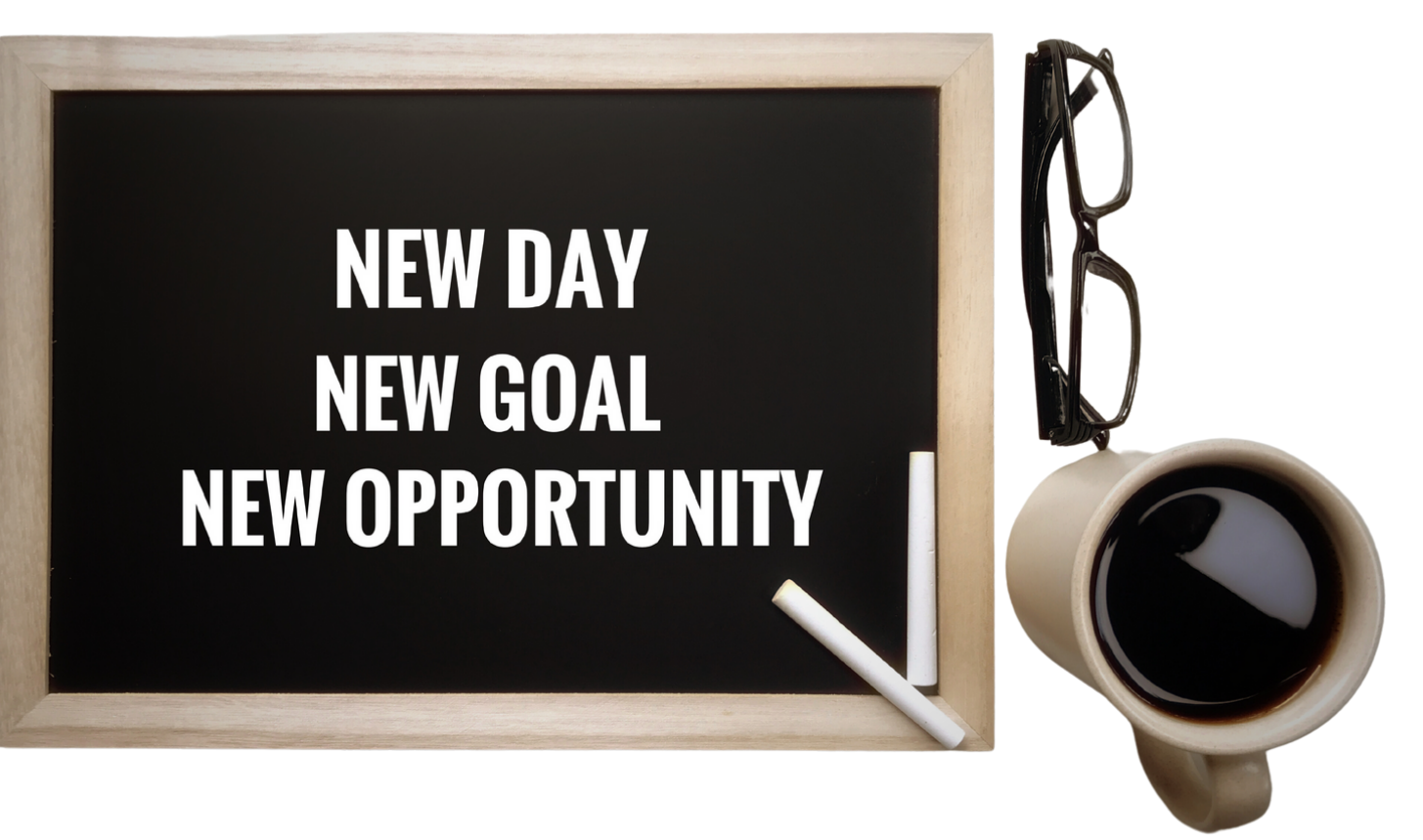

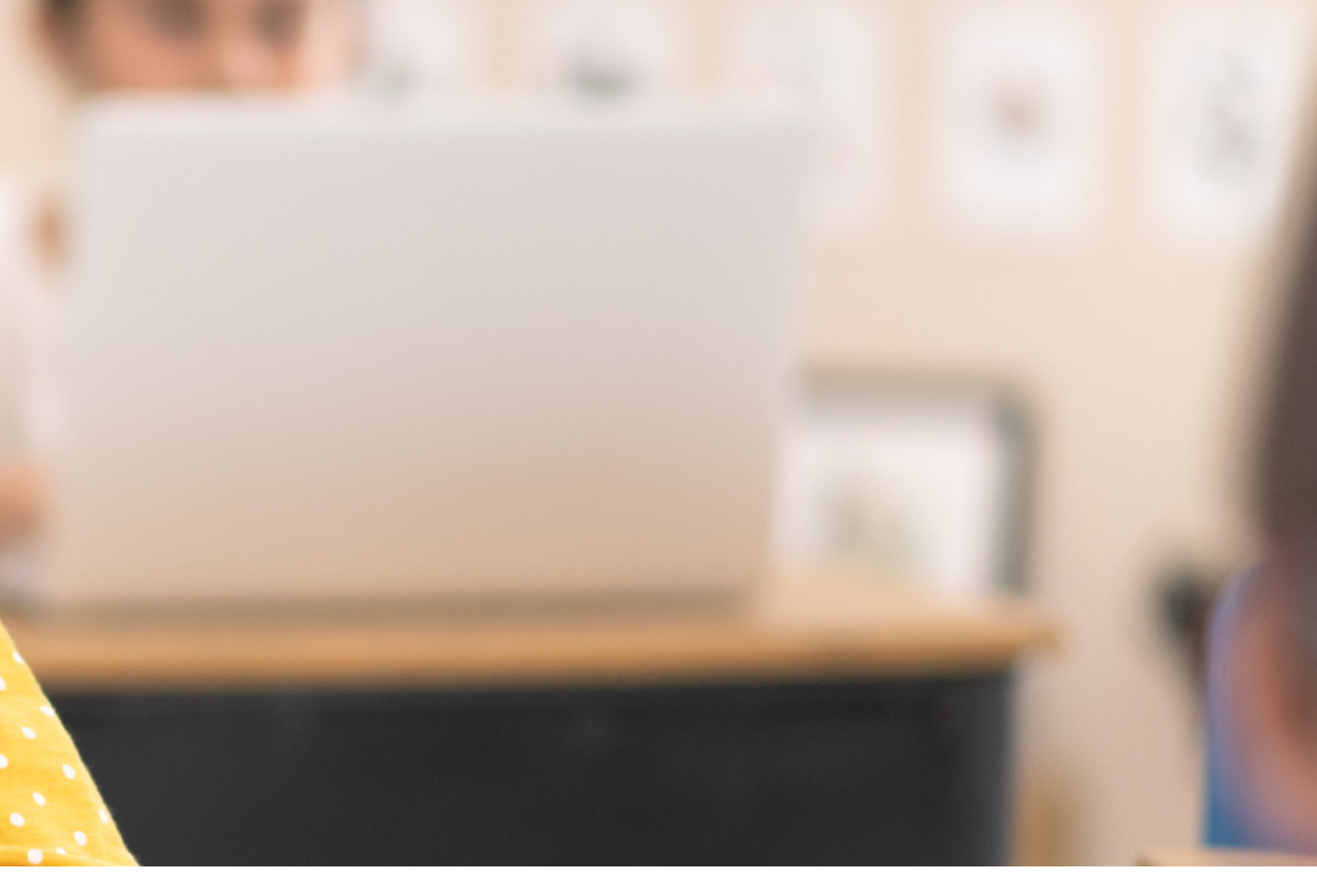

All user accounts have been removed

////////

from the Chromebook

- o [How-to](https://docs.google.com/presentation/d/1JA5PoEmIprEomlLHq0IQTWEoxeLortrD9OjjXq1qlXE/copy) Guide
- Student Chromebooks have been reset (Power washed)
	- o [How-to](https://docs.google.com/presentation/d/1ScsP-VEeoyJj2sCQNfUqBFOUgH5M-Jx040l5QQEnODg/copy) Guide
- After your devices are reset, you can update the Chrome OS.

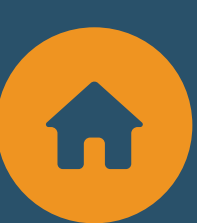

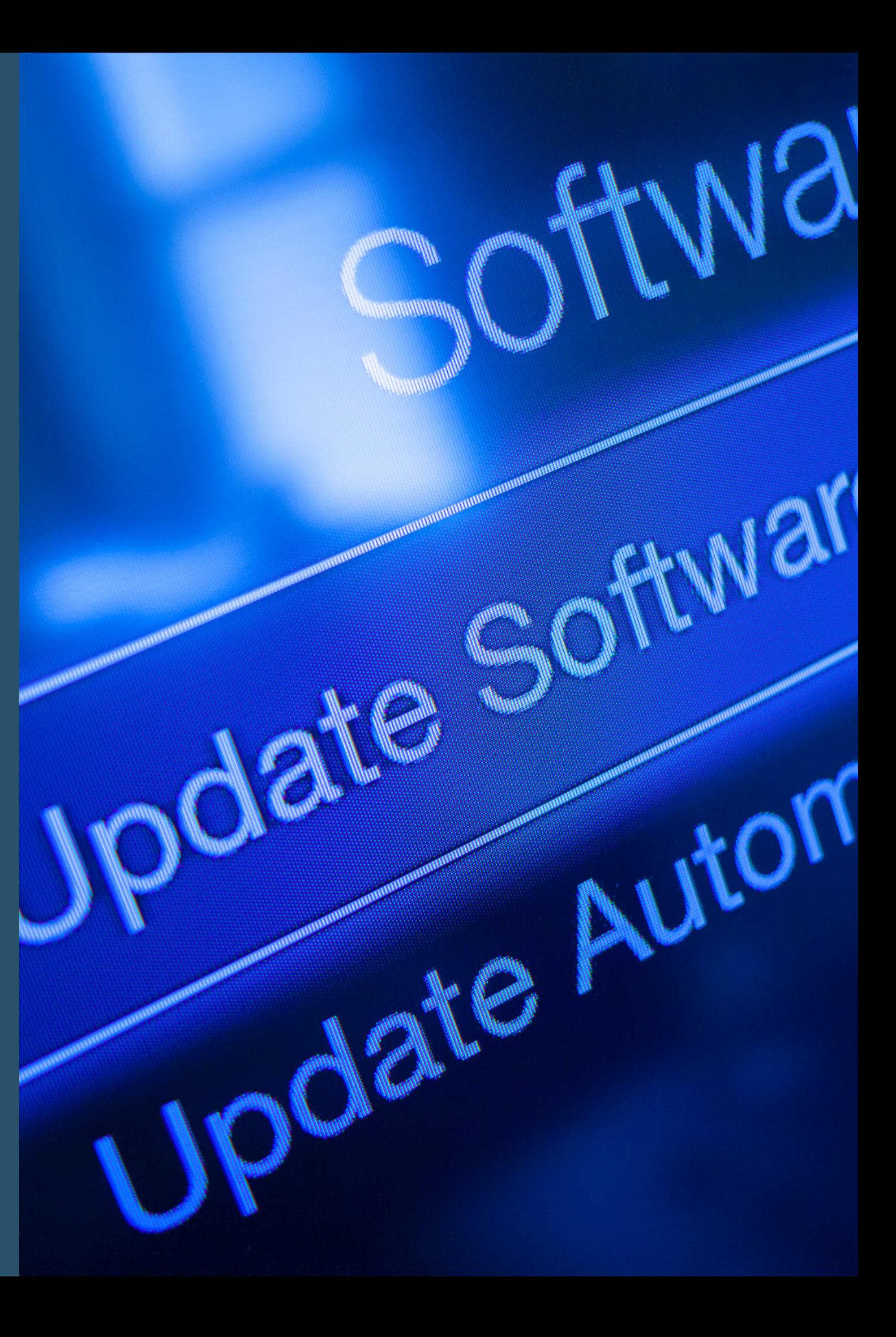

### **Chromebooks**

**ALL STUDENT WORK STORED ON A DEVICE SHOULD HAVE BEEN REMOVED IN JUNE, REGARDLESS OF WHETHER THE STUDENT WILL BE ASSIGNED THE SAME DEVICE. BEFORE YOU DISTRIBUTE DEVICES, CONFIRM THAT THE FOLLOWING HAS BEEN DONE.**

## <span id="page-4-0"></span>**Preparing Devices**

- Google: Each student signed out of their accounts
	- o [How-to](https://docs.google.com/presentation/d/1XrFMO7XxYjuOTNn0GWqGp4PlEG_vhiGx0qexTLWKbGQ/copy) Guide
- Photos: All local photos were deleted
	- o [How-to](https://docs.google.com/presentation/d/15m-Osyab62ygF7na6F1ICpx8CaQ1gyYAIjJu_0cCQOI/copy) Guid[e](https://docs.google.com/presentation/d/15m-Osyab62ygF7na6F1ICpx8CaQ1gyYAIjJu_0cCQOI/copy)
- File App: All student work was deleted
	- o [How-to](https://docs.google.com/presentation/d/19J6_J7AByKaj5YoO3u_jarFKje1WWECFk4SC02aLnu0/copy) Guide
- After your devices are reset, you can update the device apps and iOS

### **iPads**

- How to [organize](https://www.youtube-nocookie.com/embed/1wp17hMQDnc?playlist=1wp17hMQDnc&autoplay=1&iv_load_policy=3&loop=1&modestbranding=1&start=) your Google Drive for success
- Best Google Drive [Features](https://www.yout-ube.com/watch?v=d8swJF17PN4)
- Digital File [Organization](https://www.youtube-nocookie.com/embed/8ApGLGzTT4k?playlist=8ApGLGzTT4k&autoplay=1&iv_load_policy=3&loop=1&modestbranding=1&start=) for Teachers
- How to set up your Google Drive for students
	- Creating a Learning [Portfolio](https://docs.google.com/document/d/1mG0I1VcyomnAYz9D1eFwJkoLCpyNjtdORbx2QFK7ORo/copy)
	- 12 Tips For [Organizing](https://www.youtube-nocookie.com/embed/ZzoTlzoRAec?playlist=ZzoTlzoRAec&autoplay=1&iv_load_policy=3&loop=1&modestbranding=1&start=) Google Drive for Students

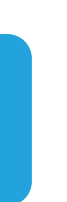

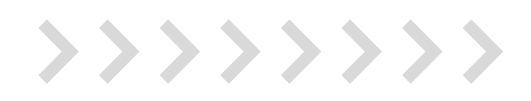

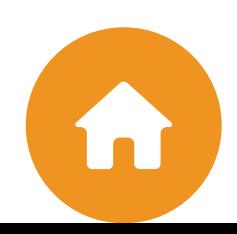

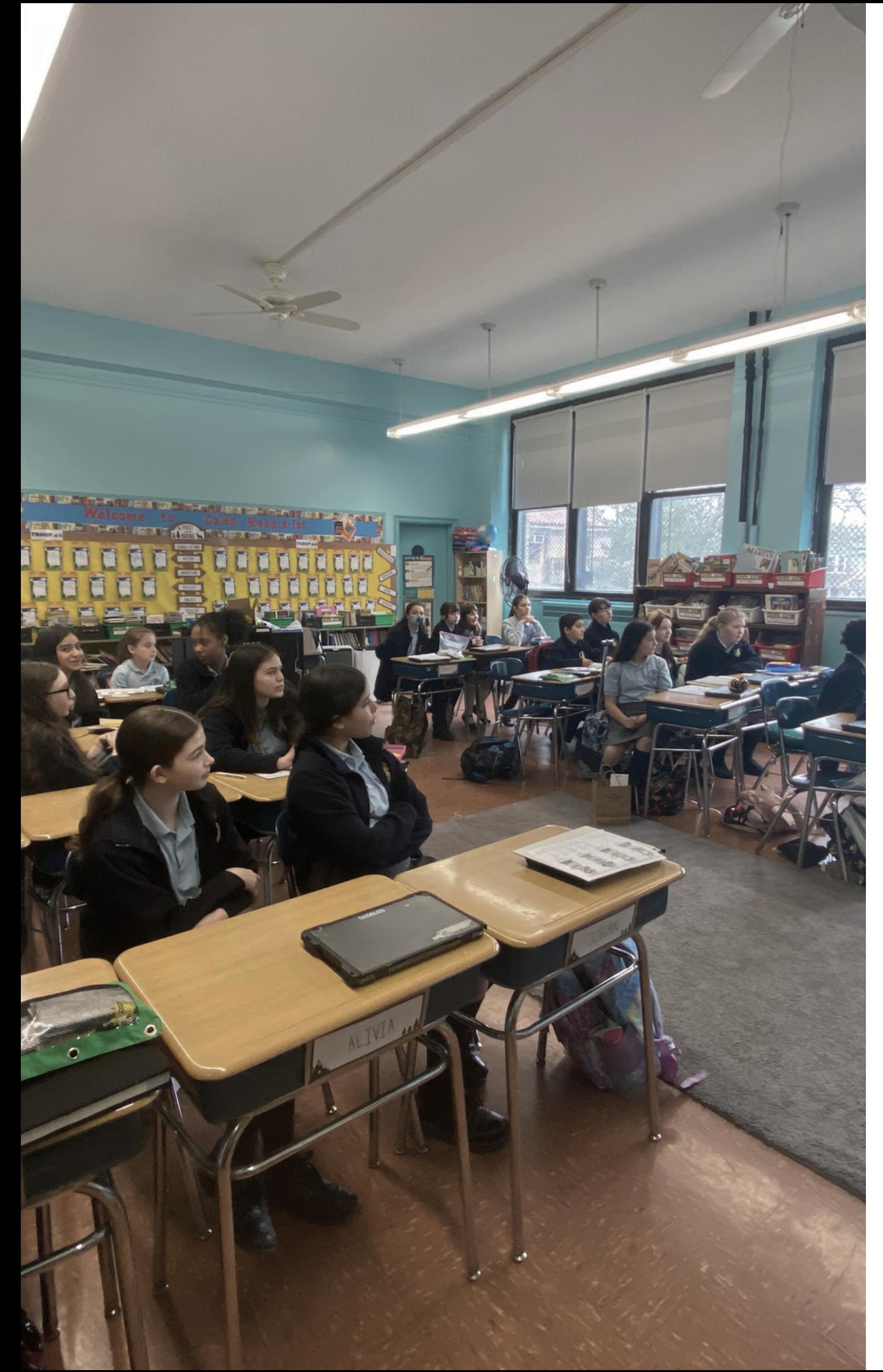

### **Google Drive**

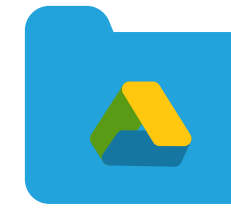

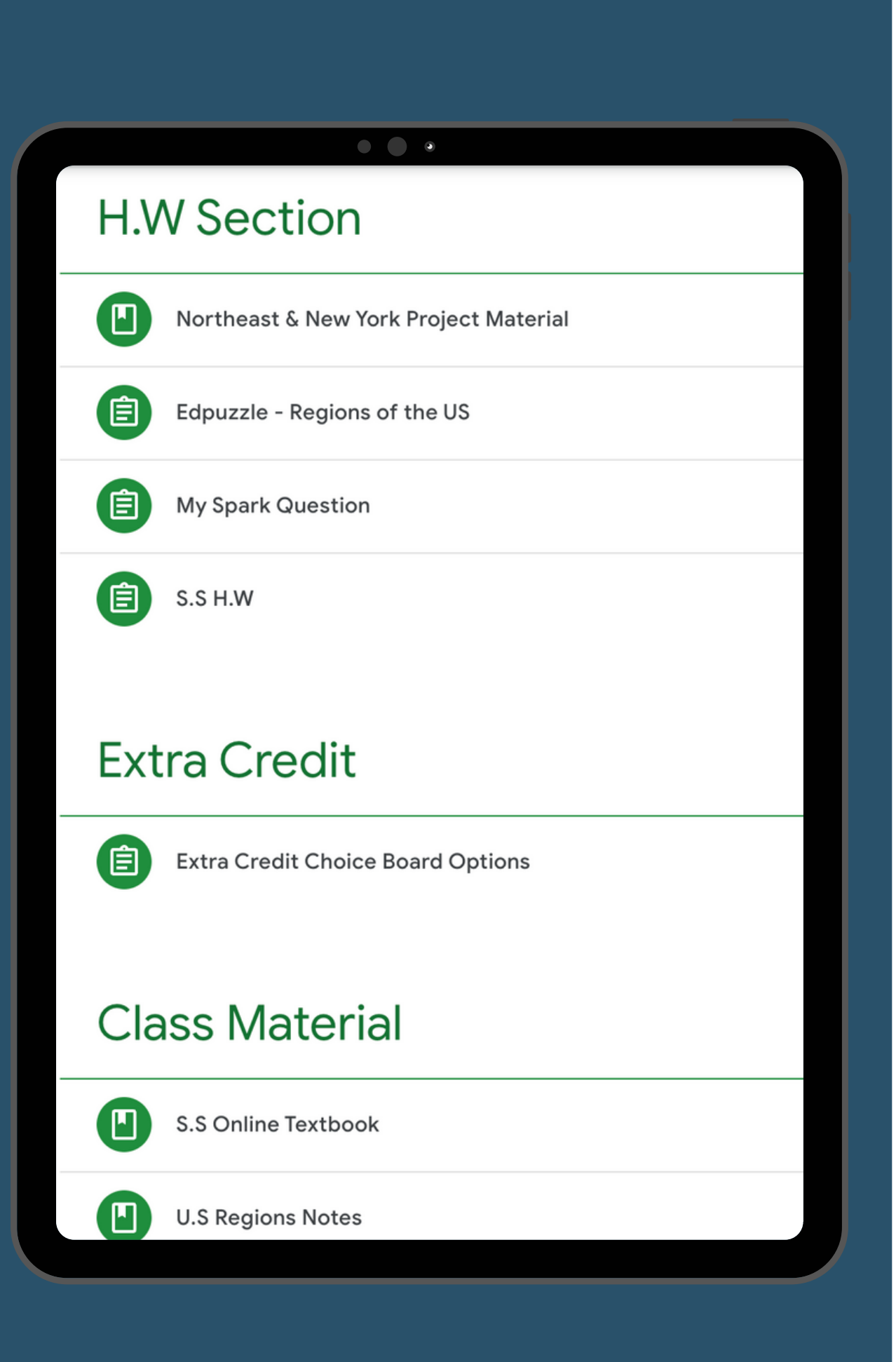

### 000<br>CON **Google Classroom**

- How to Create & Label Your Google [Classroom](https://www.youtube-nocookie.com/embed/1wp17hMQDnc?playlist=1wp17hMQDnc&autoplay=1&iv_load_policy=3&loop=1&modestbranding=1&start=)
- How to Copy Last Year's Google [Classroom](https://www.youtube-nocookie.com/embed/1wp17hMQDnc?playlist=1wp17hMQDnc&autoplay=1&iv_load_policy=3&loop=1&modestbranding=1&start=)
- How to Archive Last Year's Google [Classroom](https://www.youtube-nocookie.com/embed/1wp17hMQDnc?playlist=1wp17hMQDnc&autoplay=1&iv_load_policy=3&loop=1&modestbranding=1&start=)
- How to Organize Your [Classroom](https://www.youtube-nocookie.com/embed/1wp17hMQDnc?playlist=1wp17hMQDnc&autoplay=1&iv_load_policy=3&loop=1&modestbranding=1&start=) Folder

>>>>>>>>>

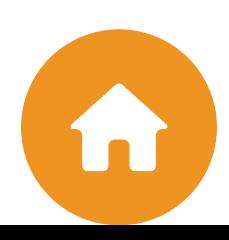

[Level-Up](#page-8-0) Binder

Device [Inventory](#page-9-0)

[Trouble](#page-10-0) Ticke[t](#page-10-0)

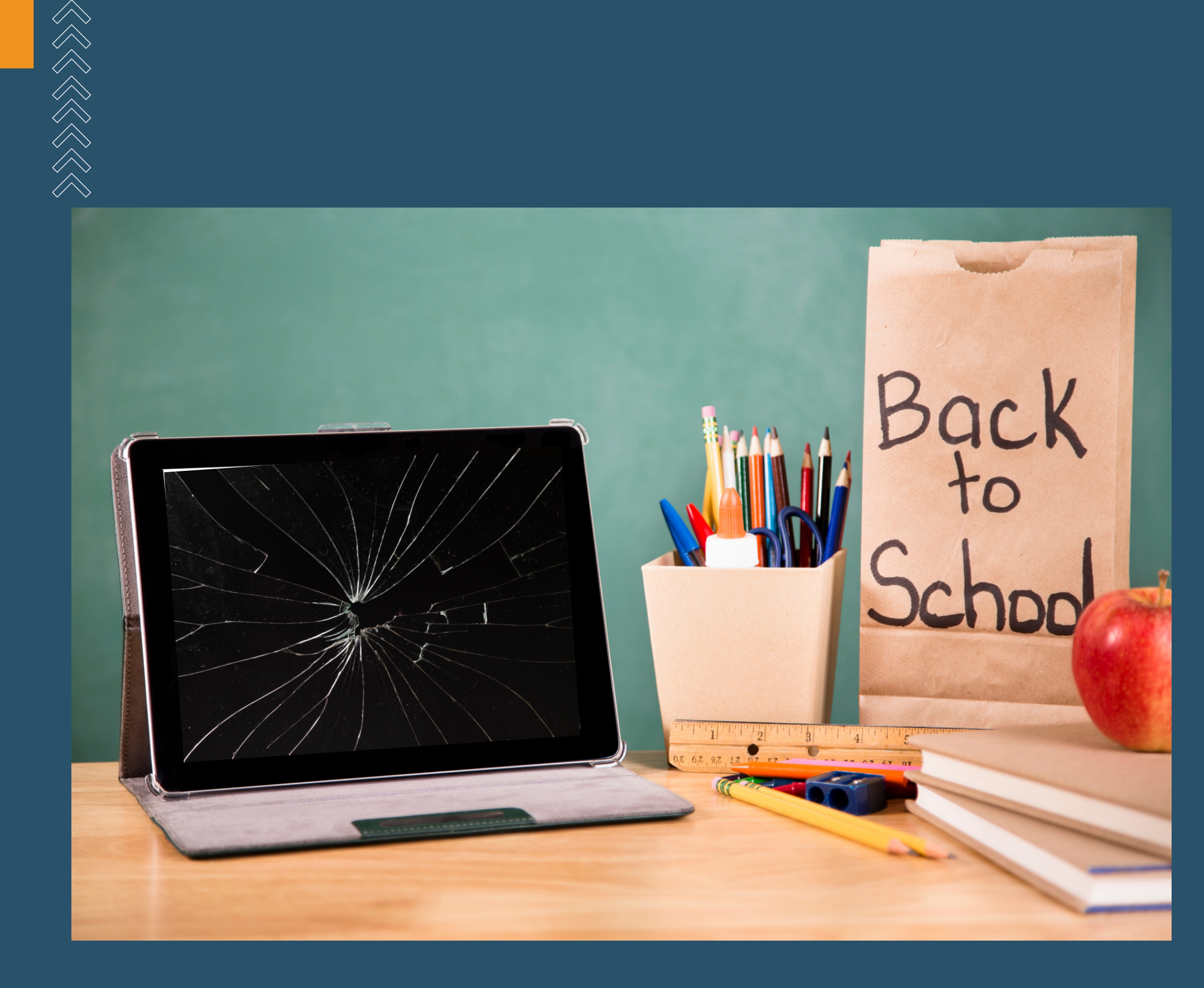

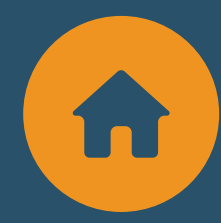

### <span id="page-7-0"></span>**CLASS DEVICE INVENTORY**

## <span id="page-8-0"></span>**Level-Up Binder**

**XXX** 

 $\times$   $\times$   $\times$ 

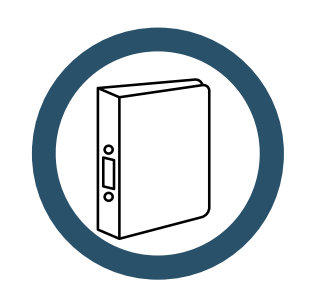

- Keep student information organized and in one single place.
- Log each student's username and password for each educational platform.
	- i.e., Google email address, iReady, Freckle
- You will be moving the binder to the next grade with the students, so keep your binder updated throughout the year.

### **Each teacher is responsible for**

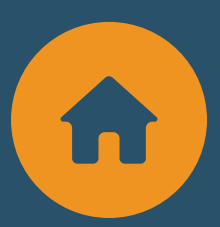

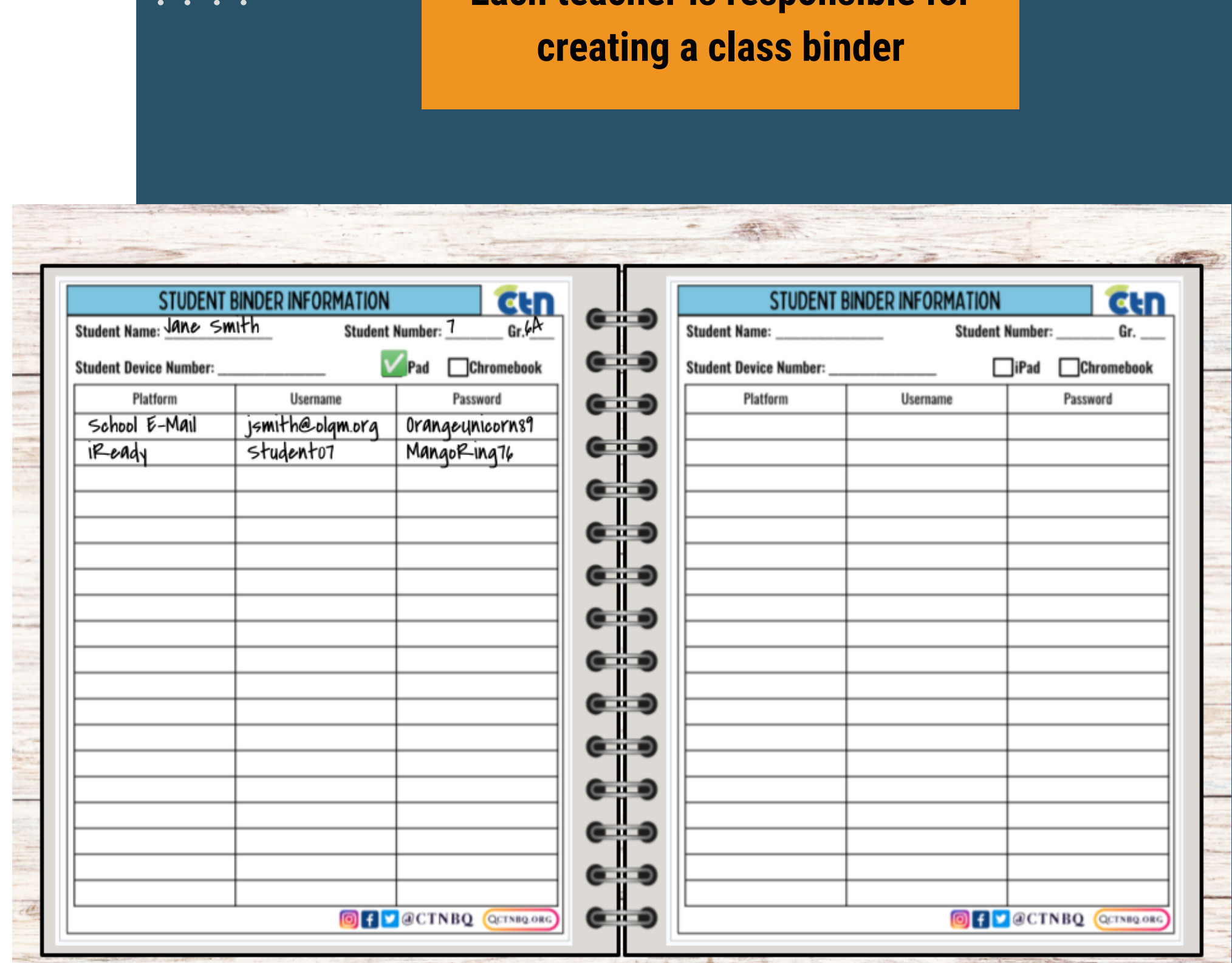

## <span id="page-9-0"></span>**Device Inventory**

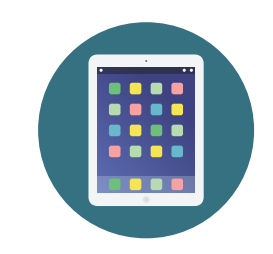

- Schools must have a complete, accurate, and centralized inventory to manage devices.
- Each teacher is responsible for keeping an Inventory [Log](https://docs.google.com/spreadsheets/d/1Rgh5GX1IXXa-UPXeORNL-xS-9C2cCKvwbU0mgfCKwtA/copy) of their class devices.
- Each student's device must be recorded.
- If the student device is transferred, lost, or. broken update your log.
- Devices should be recorded by Device Type, Inventory Tag, Location Stored, & Name of Student the device is assigned to for the year.
- Teachers share their Inventory Log with the person designated by the Principal, i.e., the Technology Coordinator, DTI, or others.
- Copy each teacher's log to a new tab, and rename the tab with the teacher's

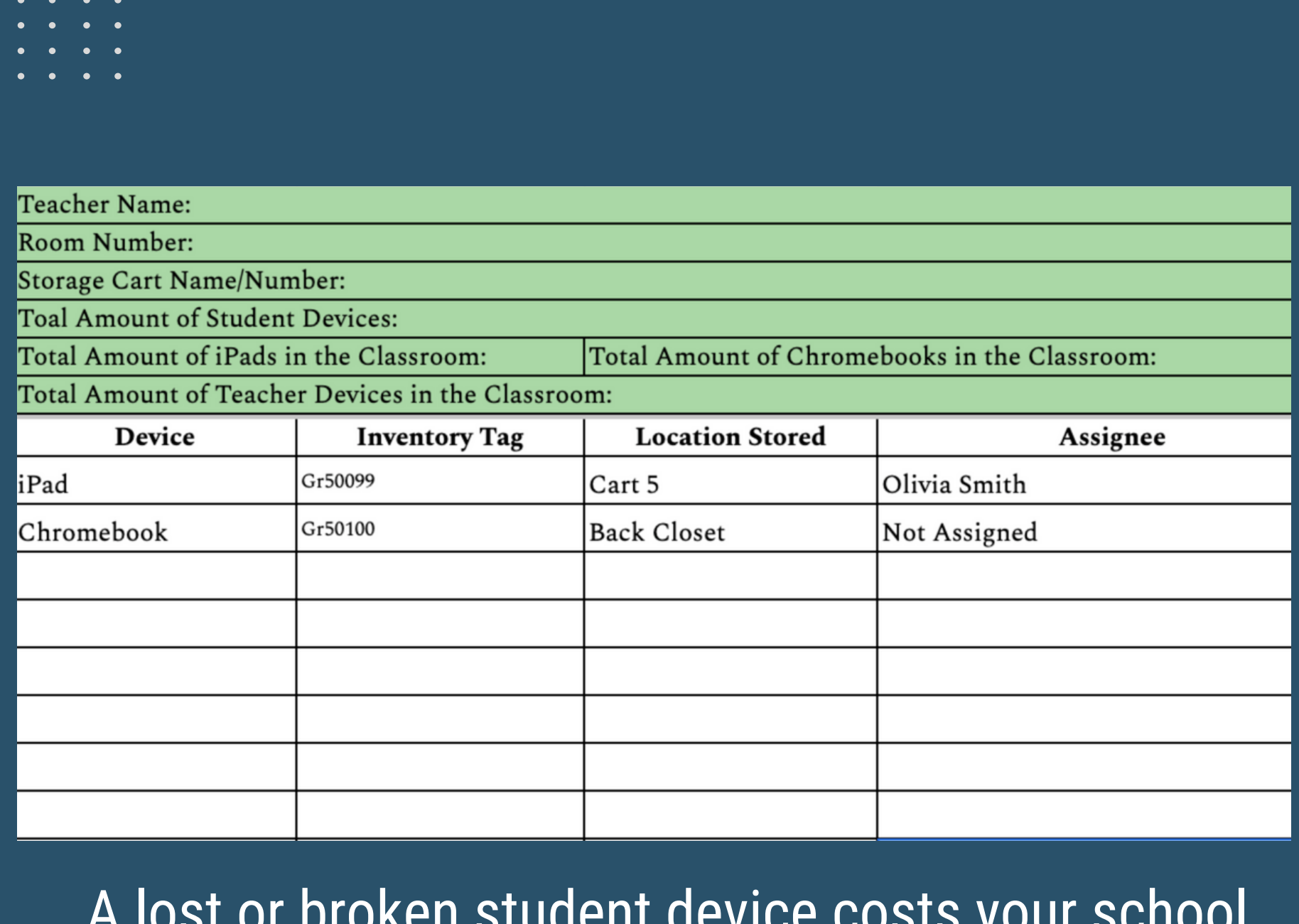

name and grade.<br>
• How to rename a [Google](https://www.customguide.com/google-sheets/delete-multiple-sheets-in-google-sheets) Sheet Tab • Google Sheet Reference [Guide](https://www.customguide.com/cheat-sheet/google-sheets-quick-reference.pdf) **Google Sheets How to Videos:**

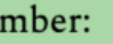

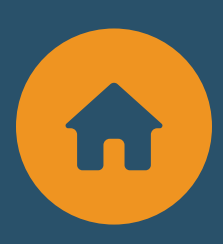

A lost or broken student device costs your school hundreds of dollars. Tracking devices are not an option.

<span id="page-10-0"></span>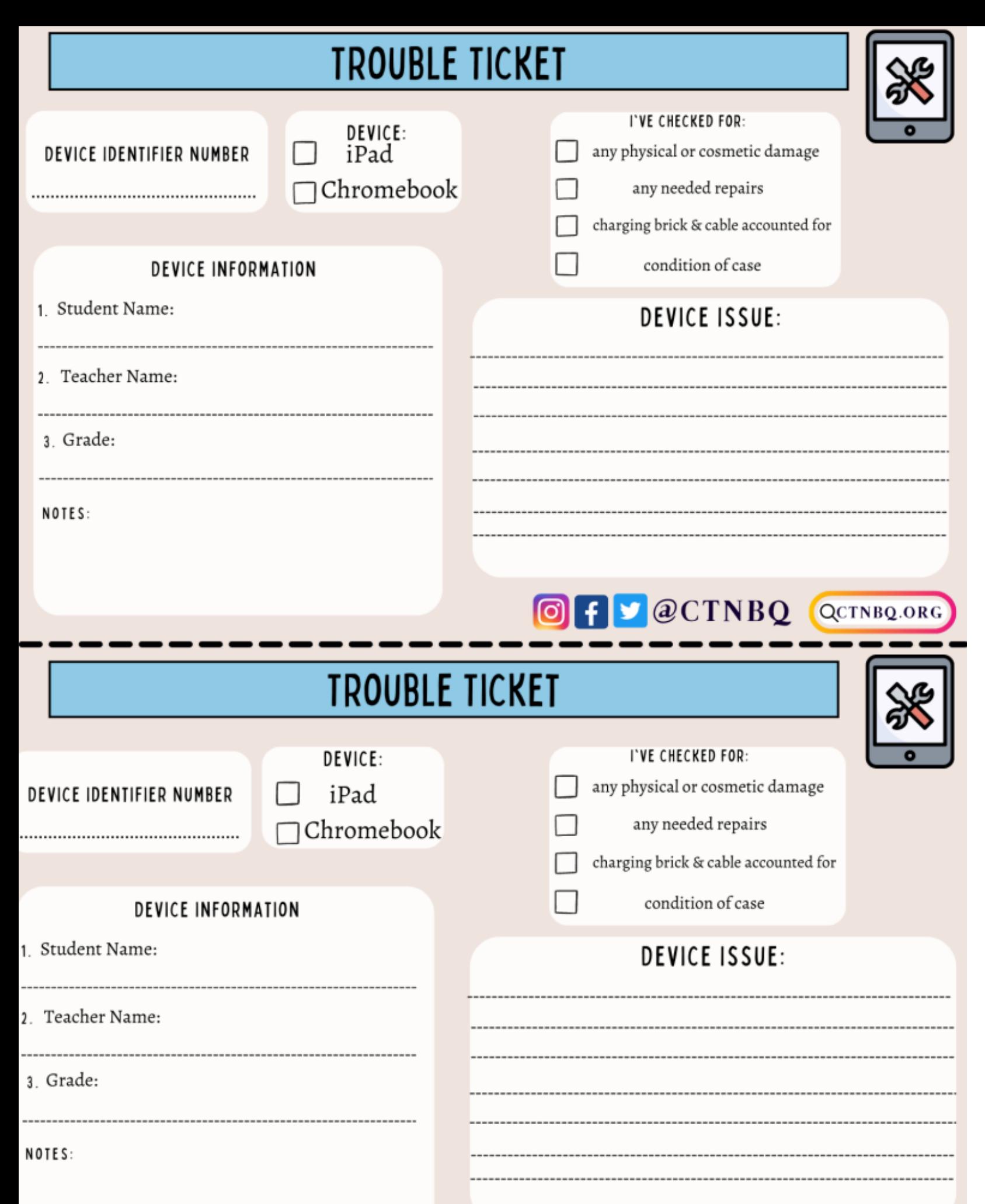

OF CCTNBQ QCTNBQ.ORG

### **Trouble Ticket**

- are cleaned.
- Check for any damages and make a note in your inventory log: Cracked screen
	-
	- Dents
	- $\circ$  Broken charging cable
	- Broken Case
- Submit a Trouble Ticket along with the device to the person designated by your Principal.
- damaged devices.

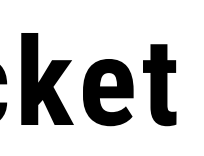

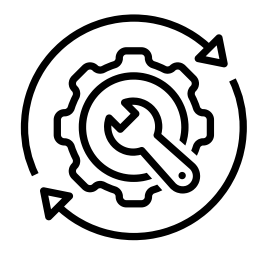

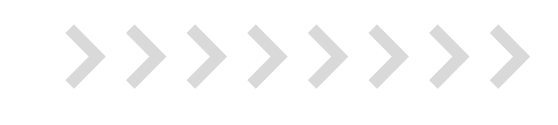

• Inspect each device at the end of each trimester and ensure they

Consult with your Principal about student/family responsibility for

### **Click on the image to access this resource**

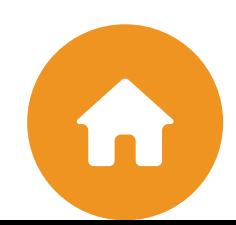

## **Device Storage**

- Keep in a secure location (locked charging carts/closet), including charging cables and cubes.
- Review cart labeling: i.e., room number, teacher, and slot numbers.
- Plug cart back in before school begins.
- Keep charging cart/devices out of direct sunlight.
- Ensure all carts & devices (teacher/student) are on the Device Inventory Log.
- Develop a routine for how devices are distributed to students; have students know how to identify the device they are assigned.

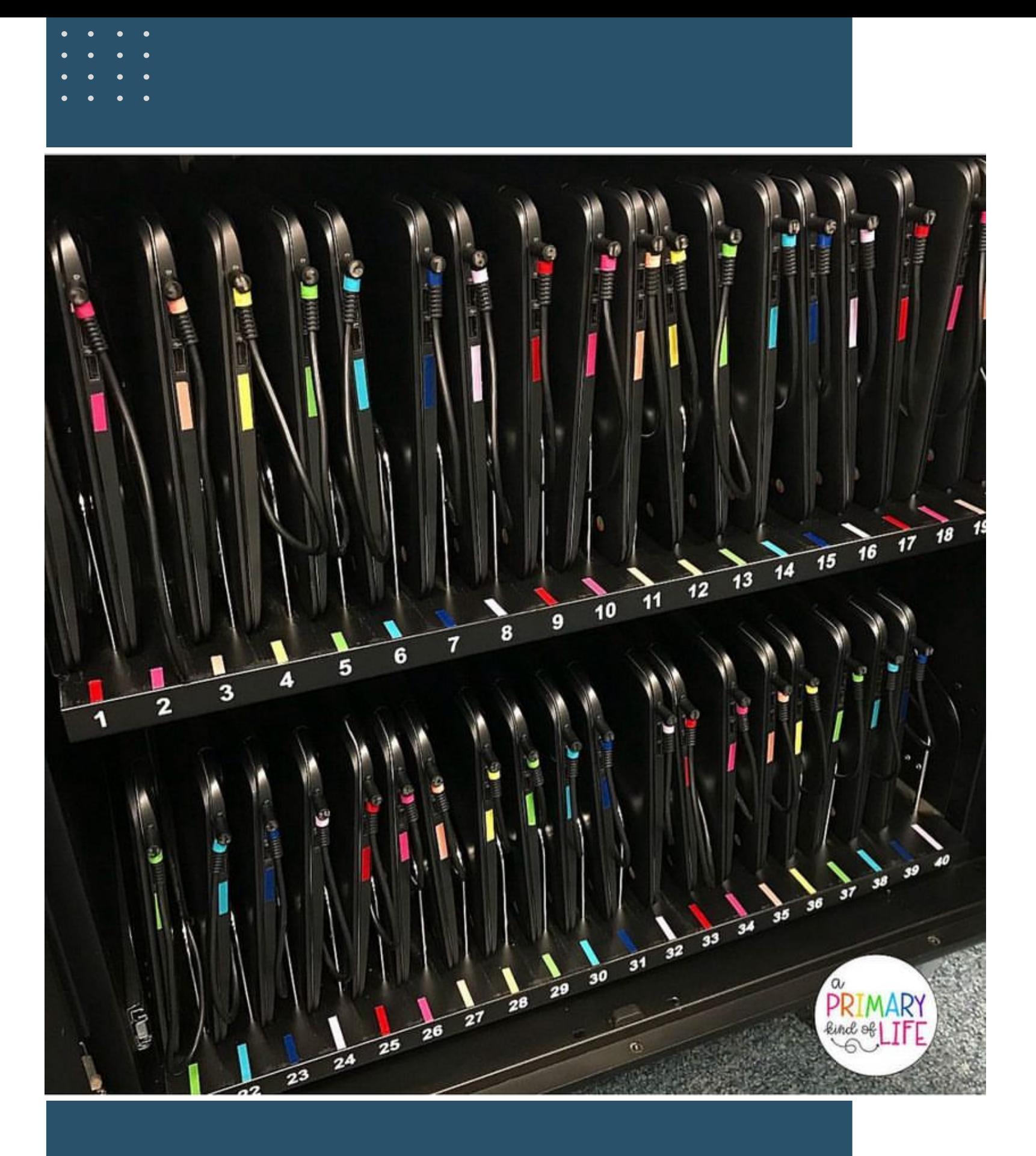

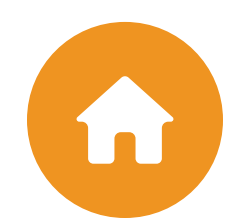

## <span id="page-12-0"></span>**Digital Citizenship**

- Do's & Don't of Digital [Citizenship](https://www.youtube.com/watch?v=tZeNr1q5QTU) Teacher Video
- I'm a Digital [Citizen](https://cdn.iste.org/www-root/PDF/ISTE_DigCitCommit_Poster_08-2019_11x17_vf.pdf?_ga=2.253389389.574510396.1602600866-1332057562.1568831429&_gac=1.49999316.1602766865.CjwKCAjw5p_8BRBUEiwAPpJO67tDL0p87SdqsE0qwj6B0_wVVj75VJGFSwMq2jyOvfet37XAwjYtnBoCCSwQAvD_BwE) Class Poster
- Digital [Citizenship](https://cdn.iste.org/www-root/Libraries/Images/Membership/digcit-starter-guide-OCT20-FINAL.pdf) Teacher Starter Guide
- Digital [Citizenship](https://drive.google.com/file/d/1WJ5z7L4zhS2-RLLwK6Ev0B2qHupeXd92/view?usp=drive_link) Teacher Resources
- Digital [Citizenship](https://docs.google.com/presentation/d/1FiYDGWFOA5geZIul6LKN4BURdqEUUajsPC8J1rpg-Kg/copy) Choice Board Activities for Students
- Student [Chromebook](https://docs.google.com/presentation/d/18nYv06uQXT38sNSRegqtqAhiCI3K6Dnb7NT3NyU7VvM/edit#slide=id.g9b761bedd_0_18) Care Guide
	- $\circ$  Great as a lesson for the first week of school

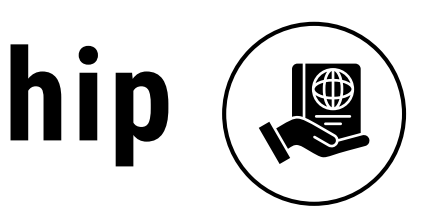

>>>>>>>>>

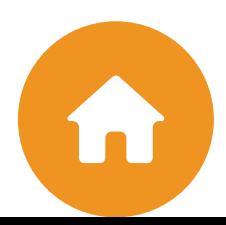

### **Understand Digital Citizenship**

Proper device management is good digital citizenship for teachers. Teachers should take time at the beginning of the year to teach each of their classes about the class technology rules and procedures.

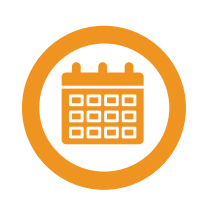

- Google Admin [Console](https://docs.google.com/presentation/d/1aHXVqSDfCsWBZG5OZ32Aap0nl6h_cFkBtCom5Zb41wI/present#slide=id.g132289c96bc_0_3)
- Clean-up [student/faculty](https://docs.google.com/presentation/d/1aHXVqSDfCsWBZG5OZ32Aap0nl6h_cFkBtCom5Zb41wI/edit#slide=id.g13145b2e638_0_0) users
- Structure your [Organizational](https://docs.google.com/presentation/d/1aHXVqSDfCsWBZG5OZ32Aap0nl6h_cFkBtCom5Zb41wI/edit#slide=id.g132289c96bc_0_3) Units (OU)
- Device Inventory and Management
- Create a Master Device [Inventory](https://docs.google.com/presentation/d/1aHXVqSDfCsWBZG5OZ32Aap0nl6h_cFkBtCom5Zb41wI/present#slide=id.g131a9e86175_0_1) Log
- Admin Level [Device](https://docs.google.com/presentation/d/1aHXVqSDfCsWBZG5OZ32Aap0nl6h_cFkBtCom5Zb41wI/edit#slide=id.g132289c96bc_0_27) [Overview](https://docs.google.com/presentation/d/1aHXVqSDfCsWBZG5OZ32Aap0nl6h_cFkBtCom5Zb41wI/present#slide=id.g132289c96bc_0_27)
- Label all devices and charging carts
- Distribute all keys for charging carts and classrooms
- [Distribute](https://docs.google.com/presentation/d/1aHXVqSDfCsWBZG5OZ32Aap0nl6h_cFkBtCom5Zb41wI/present#slide=id.g1306f9563f0_0_0) all [classroom](https://docs.google.com/presentation/d/1aHXVqSDfCsWBZG5OZ32Aap0nl6h_cFkBtCom5Zb41wI/present#slide=id.g1306f9563f0_0_0) level-up binders
- Review Acceptable Use Policy (AUP) and [Technology](https://docs.google.com/presentation/d/1aHXVqSDfCsWBZG5OZ32Aap0nl6h_cFkBtCom5Zb41wI/edit#slide=id.g132289c96bc_0_37) Fee

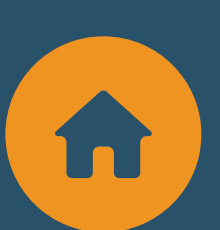

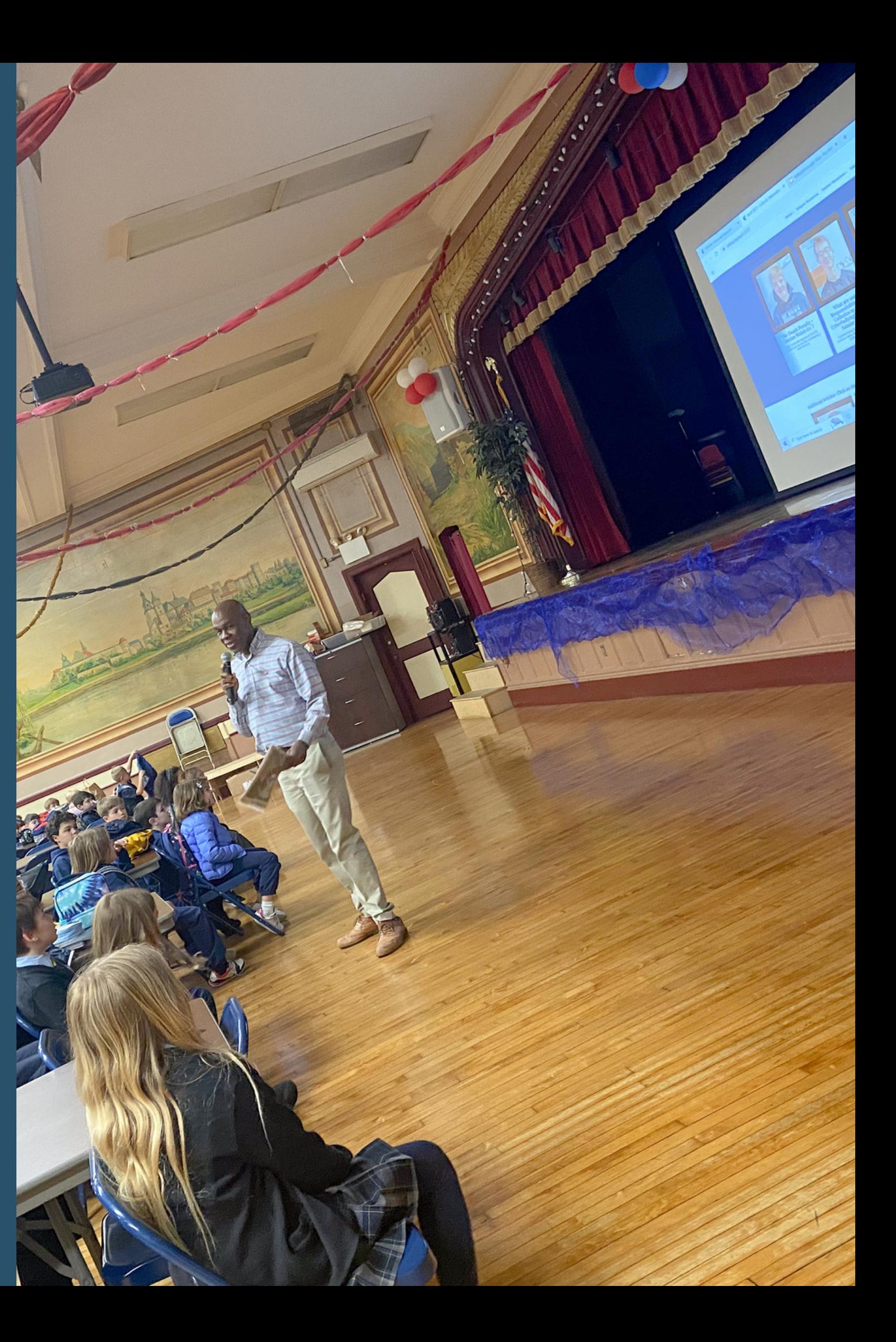

## <span id="page-13-0"></span>**Administrator Checklist**

rosters.

- 
- Label all new classes by grade and school year. Advise teachers to attend PD for additional

# <span id="page-14-0"></span>Setting up  $\bullet$  **p** supplemental Platform **your CTN Service**

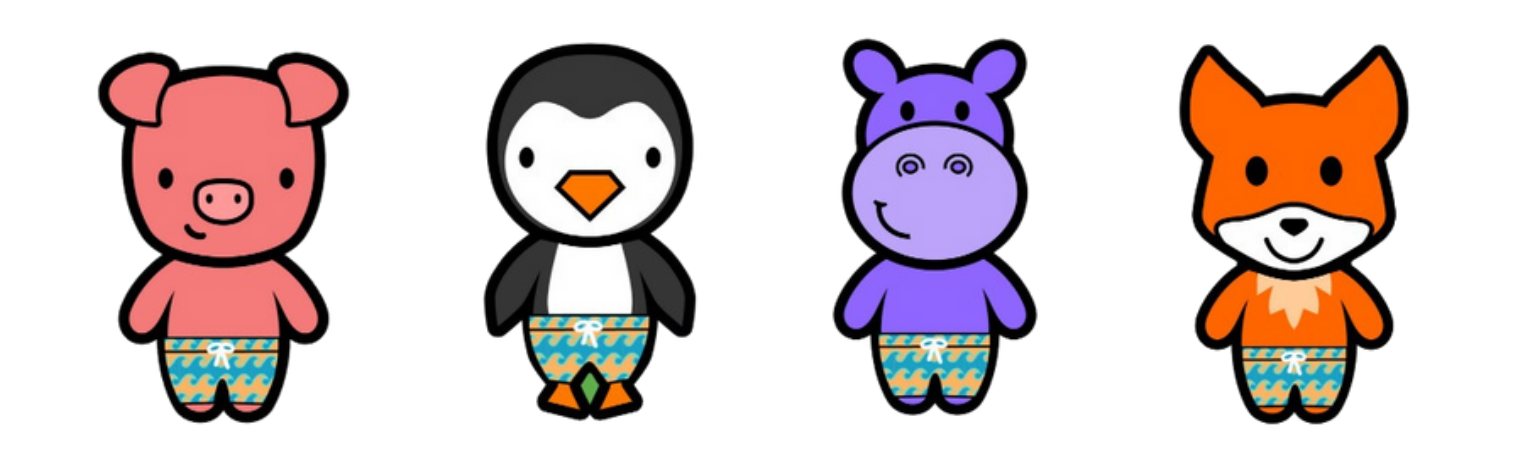

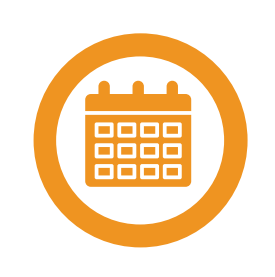

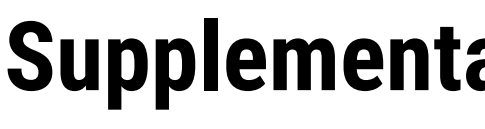

- Send an updated faculty list.
- Teachers will be able to organize their own

support.

>>>>>>>>>

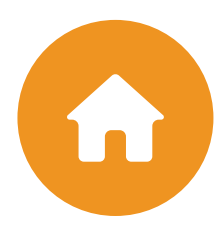

## **Freckle**

- Send an updated faculty & Student list.
- Include teacher & Student emails.
- Label all new classes by grade and school

year.

Advise teachers to attend PD for additional

support.

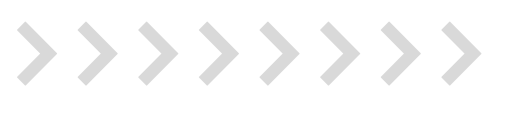

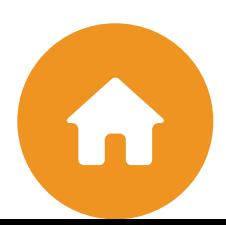

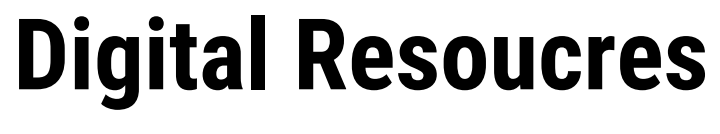

## **Discovery Education**

# <span id="page-15-0"></span>**Setting up your CTN Service**

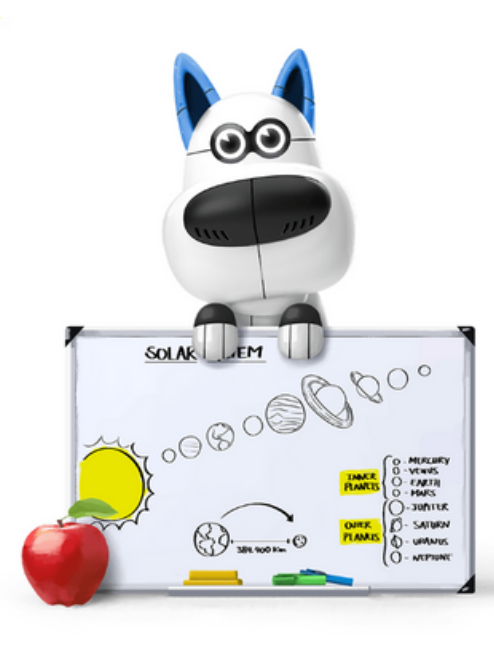

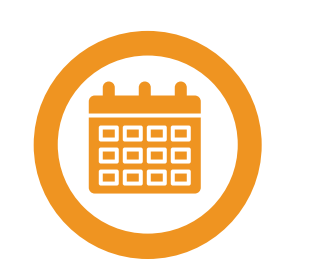

<span id="page-16-0"></span>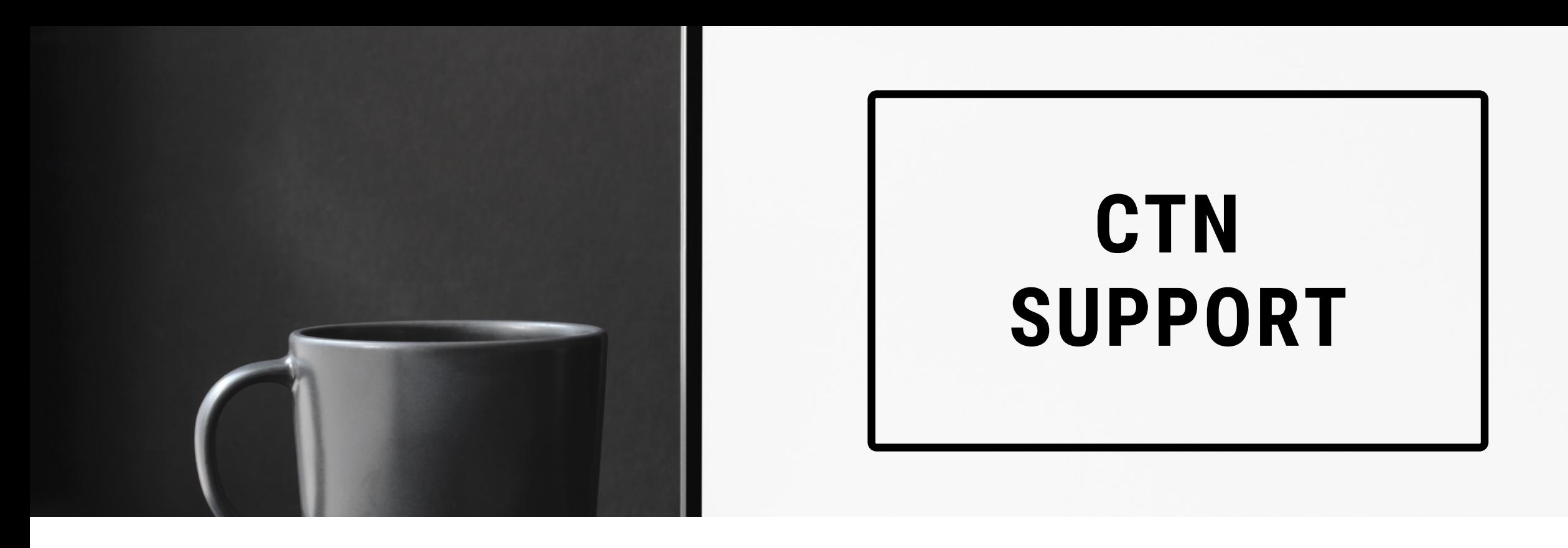

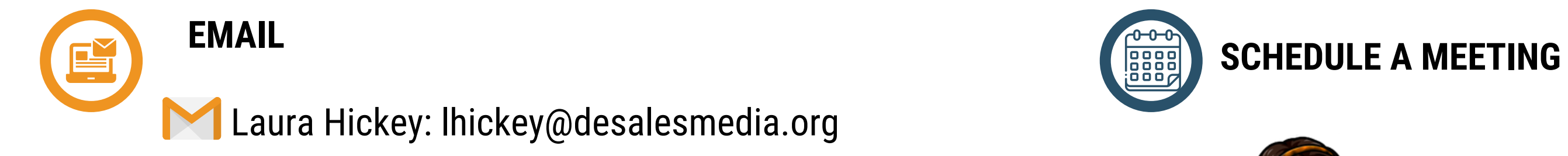

Shirley Alulema: salulema@desalesmedia.org

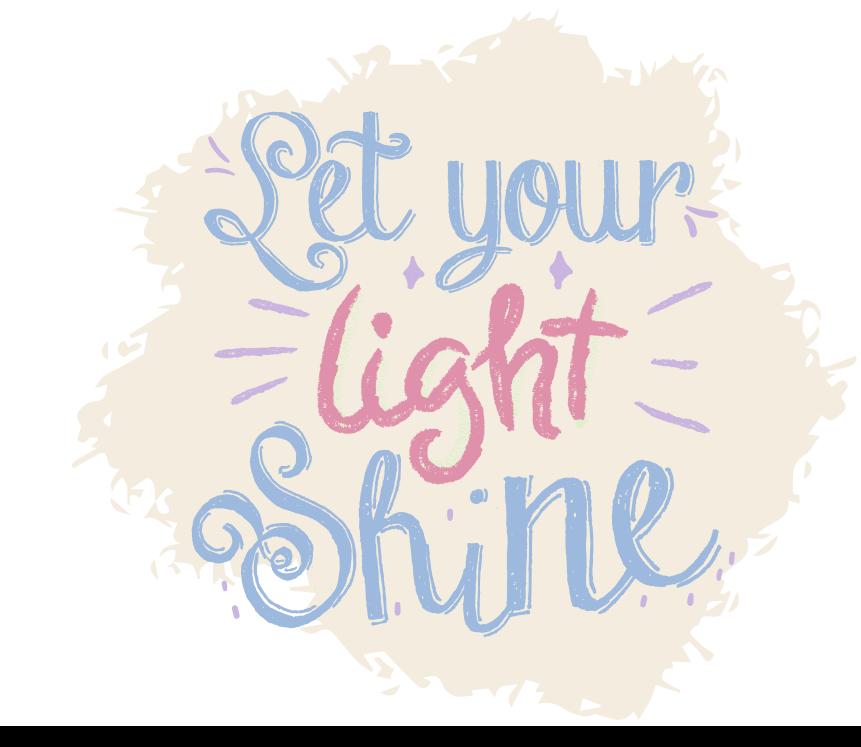

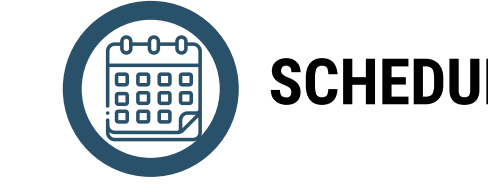

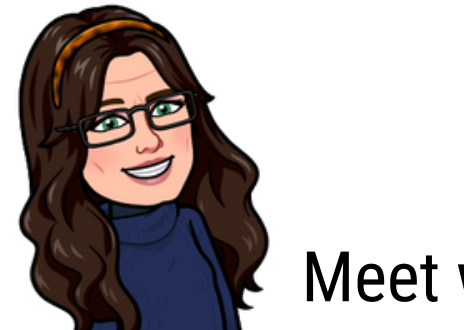

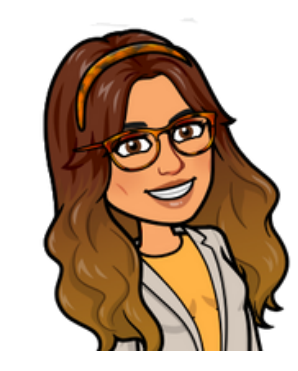

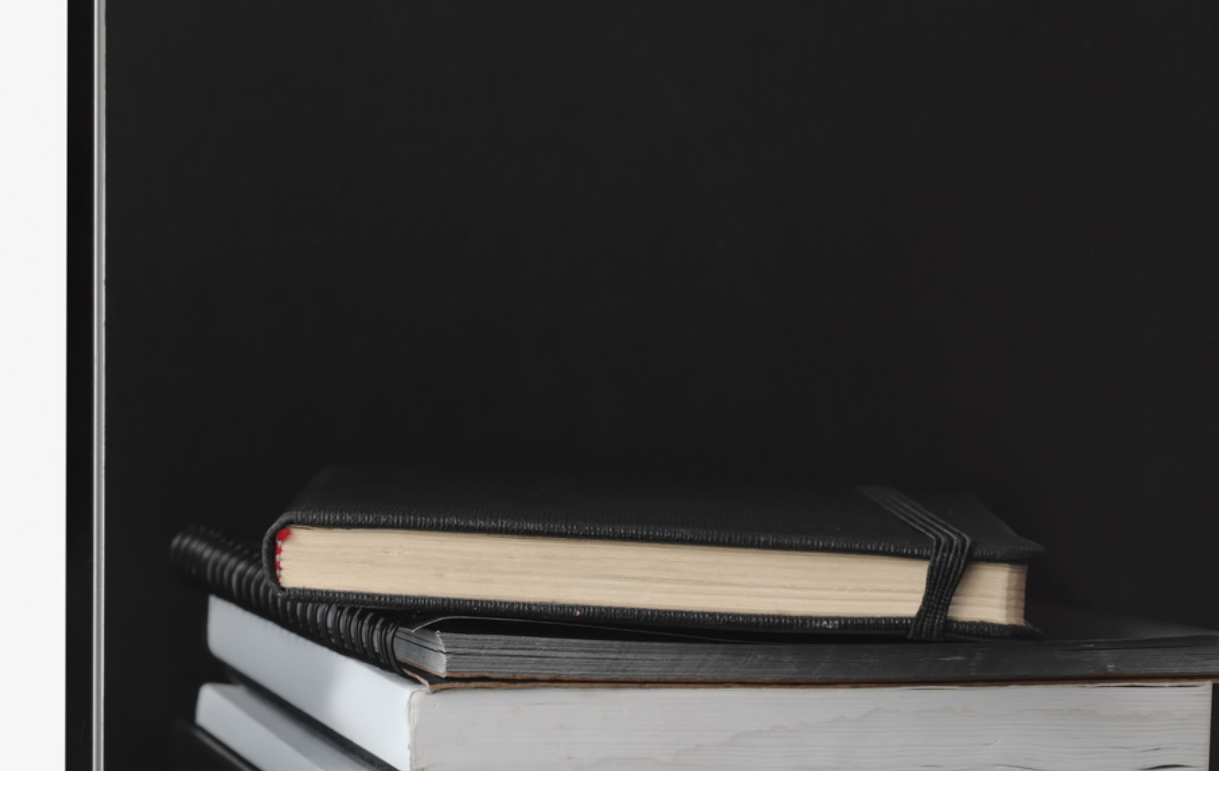

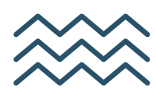

Meet with [Shirley](https://calendar.app.google/NAv3mSomztJU3bw68)

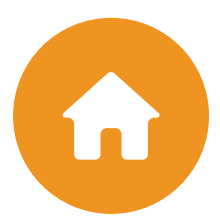

Meet with [Laura](https://calendar.app.google/sFSjTjeP3okWG7Uq6)